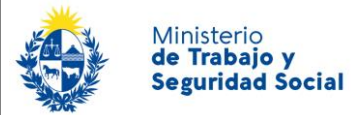

## **1. Descripción**

Refiere a trámites posibles de realizar por una Empresa que ya tiene suscripto su Domicilio Electrónico (DOMEL) ante el MTSS:

- Designación de lectores: es un trámite totalmente en línea (en tanto no cambie el representante) por el cual la empresa designa lectores adicionales. Los lectores designados se suman a los ya existentes.
- Revocación de lectores: es un trámite presencial para dar de baja a lectores designados ante el MTSS.
- Desuscripción: es un trámite presencial que tiene como efecto no recibir, a partir del momento de confirmación del trámite, notificaciones y comunicaciones de forma electrónica por parte del MTSS

Estos trámites tienen efecto sobre la suscripción ante el MTSS y no sobre otros Organismos a los que esté suscripto.

#### **2. Requisitos**

- Cualquiera de los trámites debe realizarse por el Representante<sup>1</sup> que la Empresa designó previamente (en el momento de la suscripción o de cambio de representante) o si fuera otra persona, deberá realizar trámite de Constitución como si fuera la primera vez, demostrando las facultades de la nueva representación (ver instructivo IC.001).
- En el caso de designación de lectores, independientemente de éste trámite que debe realizar el Representante, cada lector debe realizar su registro como lector (Ver instructivo IC.001 apartado 4).
- El trámite de desuscripción se tramita siempre y cuando la empresa haya clausurado actividades.

#### **3. Pasos a seguir**

### 3.1 Designación de lectores adicionales con posterioridad a la suscripción ante el **MTSS**

Para designar nuevos lectores con posterioridad a la suscripción ante el MTSS, el Representante debe realizar el trámite en línea de Gestión de Domicilio Electrónico de Persona Jurídica, siguiendo los pasos 1 a 8 descriptos en el apartado 4 del Instructivo IC.001, teniendo en cuenta que:

Los datos del representante están precargados.

<sup>1</sup> <sup>1</sup> Ver en el apartado DEFINICIONES qué se entiende por Representante a los efectos del trámite.

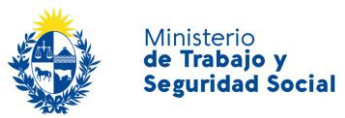

- Ingresar el número de RUT y hacer clic en buscar. Se cargará la Razón Social de la Empresa.
- Seleccionar organismo MTSS.
- En el paso de lectores adicionales, ingresar únicamente los nuevos lectores que se quieran dar de alta ante el MTSS.

En caso de que hubiera cambio de Representante, éste deberá demostrar sus facultades por lo que deberá seguir además los pasos 9 a 11 del instructivo IC.001, lo que implica la presentación de documentación como si constituyera Domicilio electrónico por primera vez.

Cada lector deberá presentarse en cualquier momento con la siguiente documentación:

- [Formulario de Creación y Habilitación de Usuarios en el Sistema de Notificaciones](https://www.gub.uy/ministerio-trabajo-seguridad-social/sites/ministerio-trabajo-seguridad-social/files/2020-10/Formulario%20de%20creaci%C3%B3n%20y%20habilitaci%C3%B3n%20de%20usuarios%20eNot%202020-10.pdf)  [y Comunicaciones Electrónicas.](https://www.gub.uy/ministerio-trabajo-seguridad-social/sites/ministerio-trabajo-seguridad-social/files/2020-10/Formulario%20de%20creaci%C3%B3n%20y%20habilitaci%C3%B3n%20de%20usuarios%20eNot%202020-10.pdf)
- Documento de identidad vigente y fotocopia.

De no concurrir el lector personalmente, el formulario firmado deberá presentarse con certificación notarial de firma. El compareciente debe presentar su Documento de Identidad.

Notas:

- Si la persona designada como lectora ya se registró ante otro organismo, no es necesario que vuelva a realizar el trámite ante el MTSS
- es necesario que los/las lectores/as adicionales tengan usuario de ID Uruguay registrado, dado que si no lo tienen, el MTSS no podrá darles de alta en DOMEL. Para registrarse seguir el siguiente vinculo [https://mi.iduruguay.gub.uy/registro.](https://mi.iduruguay.gub.uy/registro) [Información adicional sobre el trámite de creación de la Cuenta ID Uruguay.](https://tramites.gub.uy/ampliados?id=4991)

### 3.2 Revocación de lectores

Es un trámite presencial. Se debe presentar:

- el formulario [Revocación de lectores y/o baja de suscripción a entidad](https://www.gub.uy/ministerio-trabajo-seguridad-social/sites/ministerio-trabajo-seguridad-social/files/2020-10/Formulario%20revocaci%C3%B3n%20lectores%20y%20desuscripci%C3%B3n%20a%20Entidad%202020-10.pdf) con los campos completos, exceptuando el que corresponda a Baja de suscripción a Entidad, firmado por el Representante
- fotocopia de documento de identidad del Representante
- documento de identidad del compareciente
- 3.3 Desuscripción de Domicilio electrónico ante el MTSS
	- Podrán realizarla aquellos sujetos no obligados por Decreto 373/2017
	- Deberán realizarla aquellas empresas clausuradas.

Es un trámite presencial. Se debe presentar:

- el formulario [Revocación de lectores y/o baja de suscripción a entidad](https://www.gub.uy/ministerio-trabajo-seguridad-social/sites/ministerio-trabajo-seguridad-social/files/2020-10/Formulario%20revocaci%C3%B3n%20lectores%20y%20desuscripci%C3%B3n%20a%20Entidad%202020-10.pdf) con los campos completos, exceptuando el que corresponda a Baja de suscripción a Entidad, firmado por el Representante
- fotocopia de documento de identidad del Representante
- documento de identidad del compareciente

## **4. ¿Dónde puedo realizar consultas en relación al trámite?**

- En forma telefónica al 0800 7171 Call Center
- En forma presencial
	- Centro de Atención a la Ciudadanía, Dirección: Juncal 1511 Planta Baja
	- En las Oficinas de trabajo del interior del país. [Información de contacto](https://www.gub.uy/ministerio-trabajo-seguridad-social/institucional/contacto/dependencias)

### **5. ¿Cómo continúa el trámite dentro del organismo?**

Se verifica que quién realizó los trámites en nombre de la empresa (el Representante) tenga las facultades para ello y en caso afirmativo, se realizan las revocaciones de lectores o desuscripción según corresponda. Para completar el alta de un lector, se verifica que ya esté registrado como tal o que haya presentado el formulario de Creación y habilitación de usuarios. Una vez dado de alta, el lector recibe un correo electrónico confirmando su vinculación a la Suscripción ante el MTSS.

### **6. Definiciones**

Domicilio electrónico (DOMEL): lugar donde se reciben y almacenan las notificaciones y comunicaciones electrónicas que los Organismos a los que la persona física o jurídica esté suscripta.

Suscripción: trámite por el cual una persona física o jurídica se suscribe ante un organismo en particular para recibir sus comunicaciones y notificaciones electrónicas en su domicilio electrónico.

 $\triangleright$  El Domicilio electrónico es único, las suscripciones son múltiples – una por cada Organismo en que se suscribió

Representante: se entiende como representante **a afectos del trámite**

- El Titular de la empresa unipersonal.
- $\triangleright$  Un Titular de una sociedad de hecho

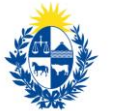

 En general, cualquier persona con facultades suficientes para realizar trámites de gestión de domicilio electrónico ante Organismos públicos, que deberán constar en certificado notarial.

El Representante debe ser único por empresa y podrá realizar suscripciones y desuscripciones, así como designación y revocación de lectores por el titular del domicilio, ante todas las entidades que operan en el sistema, hasta tanto sea comunicada y confirmada su revocación o modificación.

Lector adicional: aquella persona que tiene el acceso a las notificaciones y electrónicas enviadas por el Organismo ante el cual estén registrados, siempre y cuando hayan sido designados previamente por el Representante.